Dell Reseller Option Kit Important Information

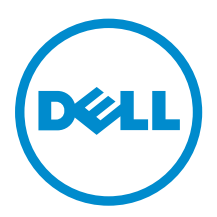

# Notes, Cautions, and Warnings

 $\mathbb Z$  NOTE: A NOTE indicates important information that helps you make better use of your computer.

CAUTION: A CAUTION indicates either potential damage to hardware or loss of data and tells you how to avoid the problem.

WARNING: A WARNING indicates a potential for property damage, personal injury, or death.

#### **©** 2013 Dell Inc. All Rights Reserved.

Trademarks used in this text: Dell™, the Dell logo, Dell Boomi™, Dell Precision™ , OptiPlex™, Latitude™, PowerEdge™, PowerVault™, PowerConnect™, OpenManage™, EqualLogic™, Compellent™, KACE™, FlexAddress™, Force10™, Venue™ and Vostro™ are trademarks of Dell Inc. Intel®, Pentium®, Xeon®, Core® and Celeron® are registered trademarks of Intel Corporation in the U.S. and other countries. AMD® is a registered trademark and AMD Opteron™, AMD Phenom™ and AMD Sempron™ are trademarks of Advanced Micro Devices, Inc. Microsoft®, Windows®, Windows Server®, Internet Explorer®, MS-DOS®, Windows Vista® and Active Directory® are either trademarks or registered trademarks of Microsoft Corporation in the United States and/or other countries. Red Hat® and Red Hat® Enterprise Linux® are registered trademarks of Red Hat, Inc. in the United States and/or other countries. Novell® and SUSE® are registered trademarks of Novell Inc. in the United States and other countries. Oracle® is a registered trademark of Oracle Corporation and/or its affiliates. Citrix®, Xen®, XenServer® and XenMotion® are either registered trademarks or trademarks of Citrix Systems, Inc. in the United States and/or other countries. VMware®, vMotion®, vCenter®, vCenter SRM™ and vSphere® are registered trademarks or trademarks of VMware, Inc. in the United States or other countries. IBM® is a registered trademark of International Business Machines Corporation.

2013 - 11

Rev. A00

# **Contents**

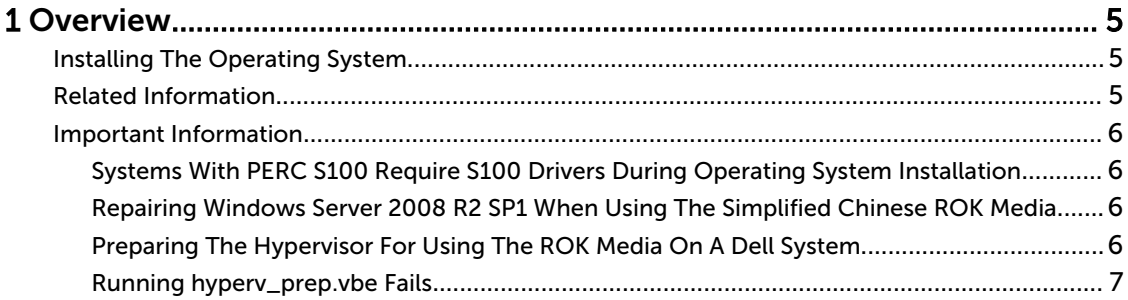

## <span id="page-4-0"></span>**Overview**

Dell Reseller Option Kit (ROK) is a standalone Dell-branded operating system kit. It is offered in the following editions:

- Microsoft Windows Server 2012 R2
- Microsoft Windows Server 2012
- Microsoft Windows Small Business Server 2011
- Microsoft Windows Server 2008 R2
- Microsoft Windows Server 2008

**NOTE:** The ROK is offered only on certain editions of Windows Server 2012 R2, Windows Server 2012, Windows Server 2008, and Windows Server 2008 R2 operating systems.

NOTE: The ROK is supported only in English, French, German, Spanish, and Simplified Chinese.

## Installing The Operating System

Ø

NOTE: You can install the ROK media only on Dell systems and virtual machines (VMs) hosted on Dell systems. If you try to install the Windows Server operating system on a non-Dell physical system or on a VM hosted on a non-Dell system, the installation fails and the system verification failure message is displayed.

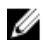

 $\mathbb Z$  NOTE: Windows Server operating systems can only be installed on certain Dell systems. For a list of the Dell-supported systems and operating system combinations, see Operating System Support Matrix for Dell PowerEdge Systems at dell.com/ossupport.

## Related Information

- Installation Guides and Important Information Guides for the following operating systems are available at dell.com/operatingsystemmanuals:
	- Microsoft Windows Server 2012 R2
	- Microsoft Windows Server 2012
	- Windows Small Business Server 2011
	- Microsoft Windows Server 2008 R2
	- Microsoft Windows Server 2008 Service Pack 2
- Activation Guides for the following operating systems are available at dell.com/ operatingsystemmanuals:
	- Microsoft Windows Server 2012
	- Windows Small Business Server 2011
	- Microsoft Windows Server 2008 R2
	- Microsoft Windows Server 2008 Service Pack 2
- Dell offers multilingual Windows Server 2012 and Windows Server 2012 R2 media from which you can choose the operating system language you wish to install. The operating system is offered on a separate media for Simplified Chinese.

## <span id="page-5-0"></span>Important Information

### Systems With PERC S100 Require S100 Drivers During Operating System Installation

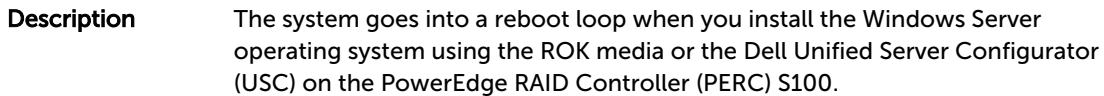

Workaround Use either the Dell Systems Build Update Utility (SBUU) or the external USB-DVD drive to install the operating system.

> NOTE: This issue is fixed with Windows Small Business Server 2011 and Ø Windows Server 2008 R2 Service Pack 1. A message may appear requesting you to install the driver, since the S100 driver is not available with these operating systems. Download and use the latest driver from dell.com/ support.

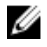

NOTE: Dell software RAID S100 and S300 are not supported on Windows Server 2012 and Windows Server 2012 R2.

### Repairing Windows Server 2008 R2 SP1 When Using The Simplified Chinese ROK Media

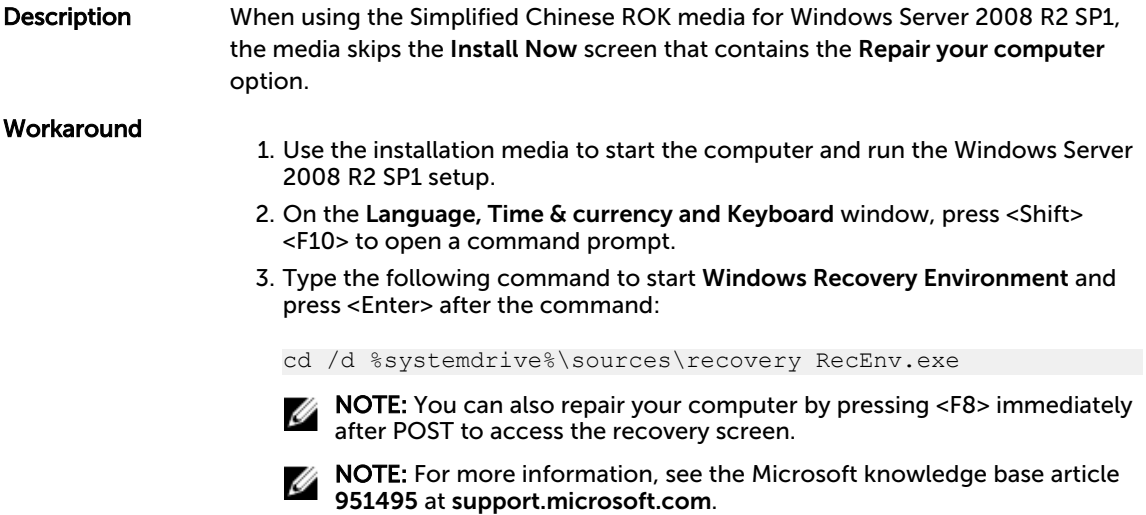

### Preparing The Hypervisor For Using The ROK Media On A Dell System

Description **Operating system installation on a Virtual Machine (VM) hosted on a Dell system** fails when the hypervisor is not prepared to support the installation.

#### Workaround To resolve the issue and prepare your hypervisor, follow the procedures given below depending on the hypervisor you are using.

<span id="page-6-0"></span>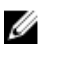

NOTE: Ensure that you perform the following procedures on the system that hosts the VM.

To prepare your ESX/ESXi hypervisor for using ROK media:

- 1. Go to /vmfs/volumes/<datastore name>/<VM name>.
- 2. Open the <VM name>.vmx file in an editor and add the following line:

smbios.reflectHost = TRUE

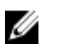

NOTE: Ensure that you edit the vmx file for every VM that you create.

To prepare your Microsoft hypervisor for using ROK media:

- 1. Insert the ROK media and go to <DVD drive>:\ROK.
- 2. Run hyperv\_prep.vbe on the Windows Server operating system running Hyper-V and follow the instructions on the screen.

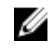

NOTE: If you are running the utility on Microsoft Hyper-V Server 2008 or Hyper-V Server 2008 R2, type cscript hyperv prep. vbe in the command prompt.

To prepare your Citrix XenServer hypervisor for using the ROK media, ensure that the XenServer version is 5.5 or later.

#### Running hyperv\_prep.vbe Fails

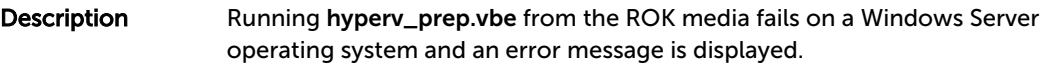

Workaround Ensure that:

- The Windows Server operating system supports the Hyper-V role.
- The Hyper-V role is enabled on your system. If not, enable the role and proceed with the installation.